# **MERAKIT KOMPUTER PERSONAL (Personal Computer Assembly)**

#### **UNTUK KALANGAN SENDIRI**

Dilarang menyalin sebagian atau seluruh bagian modul ini tanpa ijin dari penyusun.

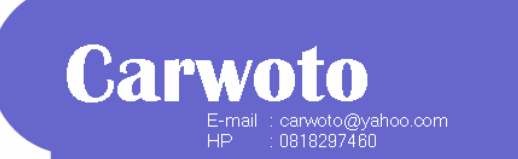

Divisi Pelatihan dan Sertifikasi PUSAT KOMPUTER (PUSKOM) **STMIK ProVisi Semarang** 

http://www.provisi.ac.id

# **Pengantar**

Pekerjaan merakit komputer sering dilakukan oleh perusahaan yang bergerak di bidang komputer seperti pabrik komputer, supplier komputer, dealer komputer, dan toko komputer. Pada sisi pengguna, perakitan komputer juga sering dilakukan untuk tujuan perawatan atau optimalisasi fungsi komputer.

Oleh karena itu, keterampilan mengenai perakitan komputer perlu dikuasai oleh siapa saja yang bidang pekerjaannya bersinggungan dengan komputer. Keterampilan ini tidak hanya dibutuhkan ketika akan merakit komputer baru, tetapi juga bermanfaat ketika komputer kita mengalami masalah.

Modul ini menjelaskan langkah-langkah perakitan komputer, dari tahap persiapan hingga tahap troubleshooting setelah perakitan selesai.

# **Persiapan dan Persyaratan Keamanan**

Sebelum merakit komputer, perlu disiapkan komponen-komponen yang akan dirakit dan perlengkapan (alat) yang dibutuhkan. Disamping itu dipersyaratkan standar keamanan bagi orang yang akan melakukan perakitan.

#### **Komponen yang akan dirakit:**

- 1. Monitor
- 2. Motherboard
- 3. Memori/RAM
- 4. Prosesor
- 5. VGA Card (jika tidak tersedia VGA onboard)
- **Perlengkapan yang dibutuhkan:** 
	- 1. Obeng plus (+) dan obeng minus (-)
	- 2. Operation Manual motherboard
	- 3. Operation Manual Prosesor

#### **Persyaratan keamanan:**

- 1. Pastikan power komputer dalam keadaan mati (off) dan kabel power dilepas.
- 2. Tangan tidak boleh basah /berkeringat
- 3. Gunakan alas kaki dari karet agar tidak terkena kejutan listrik.
- 4. Bersihkan termpat kerja, singkirkan barang-barang atau bahan yang bisa membahayakan pada saat perakitan (seperti juluran kabel, serpihan logam, magnet, api, air/cairan, dan makanan).
- 5. Hindari monitor komputer yang terbuka.
- 6. Lepaskan perhiasan (seperti gelang, cincin, jam tangan) dari tangan.
- 7. Gunakan alat pelindung kejutan listrik (wrist strap).
- 6. Harddisk
- 7. Keyboard
- 8. Mouse
- 9. Floppy drive
- 10. CD/DVD-ROM/RW

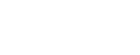

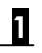

# **Langkah Perakitan**

Setelah tahap persiapan selesai, lakukan perakitan dengan mengikuti langkahlangkah berikut ini:

- 1. **Siapkan motherboard dan atur posisi konektor jumper sesuai yang tertulis pada manualnya**. Caranya cabutlah konektor plastik jumper penghubung pin yang ada pada motherboard. Pindahkan pada posisi lain yang menghubungkan sebuah kaki pin dengan kaki pin lainnya, sesuai petunjuk yang tertulis di buku manualnya.
- 2. **Pasang prosesor pada soketnya** (untuk prosesor tipe soket). Sesuaikan tanda yang ada pada prosesor atau soketnya. Perhatikan *kode titik* atau *sisi prosesor yang miring*. Tanda tersebut merupakan petunjuk agar bagian prosesor itu dipasang pada bagian soket yang memiliki tanda sama (tidak boleh terbalik). Setelah terpasang, kuncilah tangkai yang terdapat pada di sisi soket prosesor. Bacalah dengan baik manual prosesornya. Jika salah memasang prosesor akan berakibat fatal.
- 3. **Pasanglah heat sink dan kipas pendingin di atas prosesor yang telah terpasang**. Setelah prosesor terpasang, bisa ditambahkan sedikit pasta khusus agar posisi permukaan prosesor benar-benar menyatu dengan permukaan *heatsink* kipas sehingga panas prosesor akan menyebar dengan sempurna.
- 4. **Hubungkan konektor kabel power kipas prosesor ke power pin yang ada di motherboard**.
- 5. **Pasanglah RAM pada tempatnya dengan baik**. Sudut memori yang biasanya berlekuk dan celah yang berada pada bagian bawah memori harus ditempatkan pada tempatnya secara hati-hati. Jika pemasangannya terbalik, memori akan sulit dimasukkan. Pada jenis memori SDRAM/DDRAM, dudukan memori di motherboard memiliki pengait yang akan bergerak mengunci bersamaan dengan masuknya memori kedalamnya. Berikan sedikit tekanan hingga pengait memori tersebut mengunci sendiri (terasa ada hentakan "klek"). Pasang seluruh RAM pada slot yang tersedia.
- 6. **Masukkan motherboard ke dalam casing**. Cari lubang baut di motherboard yang sesuai dengan lubang tempat mengaitkan motherboard yang ada di casing. Pasanglah pembatas tegak dari plastik yang biasa disediakan oleh produsen casing ke dalam lubang yang terdapat di motherboard.
- 7. **Bautlah motherboard tersebut pada casing** untuk menghindari terjadinya pergeseran motherboard. Pemasangan moterherboard ini harus dilakukan dengan hati-hati karena bentuknya tipis dan memiliki rangkaian elektkronik yang rumit. Pastikan juga tidak ada bagian belakang moterboard tidak ada yang menyentuh casing.
- 8. **Pasang kabel-kabel LED, keylock, dan speaker di PIN group di keyboard.**  Hubungkan konektor kabel penghubung tombol *power* dan *resetb* ke pin yang sesuai pada motherboard. Hubungkan konektor kabel penghubung speaker ke pin yang bertuliskan speaker (sering ditulis dengan kode LS) yang ada pada

motherboard. Pada beberapa casing telah dilengkapi dengan kabel lampu indikator beserta kabel penghubung **speaker** dan tombol reset lengkap dengan konektornya. Dengan demikian, kita tinggal menghubungkannya ke motherboard.

- 9. **Pasang kabel catu daya motherboard yang ada pada power suplai** (biasanya dituliskan P8 dan P9). Kabel yang berwarna hitam dari kedua konektornya harus dipasang berdampingan. Jika menggunakan motherboard jenis ATX, pasanglah kabel power khusus tersebut pada slot poower khusus ATX yang terdapat pada motherboard.
- 10. **Pasanglah harddisk, CD-ROM** *drive***, dan floppy** *drive* **pada tempat yang telah tersedia di casing**. Kencangkan dudukannya dengan baut secara hatihati.
- 11. **Sambungkan kabel power suplai ke slot power yang terdapat di harddisk, floppy drive, dan CD-ROM drive**. Sesuaikan konektor kabel dengan dudukannya. Perhatikan sudut konektor plastik pada kabel tersebut. Konektor ini sudah dirancang sesuai dengan dudukan yang terdapat pada harddisk, folppy *drive*, atau CD-ROM *drive*. Jika terbalik, konektor tersebut akan sulit dimasukkan.
- 12. **Sambungkan kabel data (kabel pita) pada dudukan yang tersedia di harddisk, floppy drive, dan CD-ROM drive**. Kabel ini berfungsi untuk menghubungkan peralatan tersebut ke motherboard. Sisi kabel yang berwarna merah harus ditempatkan pada kaki nomor satu (lihat keterangan yang dituliskan pada harddisk, floppy drive, dan CD ROM drive) atau sisi kabel data yang berwarna merah harus berhadapan dengan kabel power yang berwarna merah. Jika pemasangannya terbalik, komputer tidak akan bekerja baik dan peralatan-peralatan tersebut bisa rusak. Kabel yang terpasang ke floppy drive lebih kecil jika dibandingkan dengan kabel harddisk atau CD ROM drive yang memiliki ukuran sama.
- 13. **Sambungkan kabel data dari floppy drive ke slot yang ada di motherboard**.
- 14. **Sambungkan kabel data dari harddisk ke slot IDE nomor 1 dan kabel data dari DC ROM ke slot IDE nomor 2 yang ada di motherboard**. Sisi kabel berwarna merah harus menempati kaki nomor 1 pada tiap slot. Kita bisa melihat keterangn yang tertulis di motherboard atau di manual motherboard .
- 15. **Pasanglah VGA card pada slot yang sesuai dengan tipenya** (jika motherboard tidak dilengkapi fasilitas VGA *on* board). Jika VGA card yang digunakan adalah jenis ISA, tempatkan *card* tersebut pada ISA slot di motherboard. Begitu juga dengan VGA card jenis AGP dan PCI. Kuatkan kaitan VGA card dengan memasang baut di card ke casing.
- 16. **Periksa kembali semua langkah yang telah dilakukan.** Periksa kembali posisi jumper, tidak boleh ada yang salah. Demikian juga pemasangan prosesor, RAM dan kabel-kabel penghubung, tidak boleh salah!
- 17. **Pasang penutup (cover) casing**. Kuatkan pemasangan dengan memasang dan mengencangkan baut untuk penutup casing tersebut.
- 18. **Pasang kabel data dari monitor ke slot yang terdapat di VGA card.** Konektornya berbentuk trapesium dan memiliki 3 deret kaki yang tersusun rapi.
- 19. **Pasang konektor keyboard ke slot keyboard dan konektor mouse ke slot mouse yang terdapat di motherboard**. Pada jenis P/S2, kedua konektor ini memiliki bentuk yang sama. Perhatikan tanda (gambar) yang ada di samping slot masing-masing.
- 20. **Pasang kabel listrik (power) dari layar monitor ke slot power yang terdapat di bagian belakang power suplai yang telah terpasang pada casing CPU**. Jika konektornya tidak cocok atau tidak ada slot power ke monitor, pasang kabel listrik tersebut ke jala-jala listrik rumah.
- 21. **Pasang kabel listrik untuk CPU ke slot yang terdapat pada power suplai**.
- 22. **Nyalakan komputer**. Komputer normalnya dijalankan dengan menekan tombol power di bagian depan casing.

## **Pengaturan BIOS**

BIOS (*Basic Input Output System*) merupakan sekumpulan program yang disimpan pada ROM yang digunakan untuk melakukan tugas-tugas dasar, seperti mentansfer data, pengendali instruksi peralatan, serta mengkonfigurasi proses input dan proses output hardware di dalam sistem komputer. Selain itu, BIOS juga memiliki fungsi untuk melakukan POST, memanggil sistem operasi, menjaga kestabilan dan kinerja sistem.

#### **Masuk ke Menu BIOS**

Cara measuk ke menu BIOS adalah dengan cara menekan tombol DEL (atau F1 atau Esc tergantung motherboard komputernya) pada saat komputer sedang booting.

#### **Explorasi Menu BIOS**

Menu di dalam BIOS berbeda-beda berdasarkan jenis dan merek motherboard. Untuk AWARD BIOS, menunya adalah sebagai berikut:

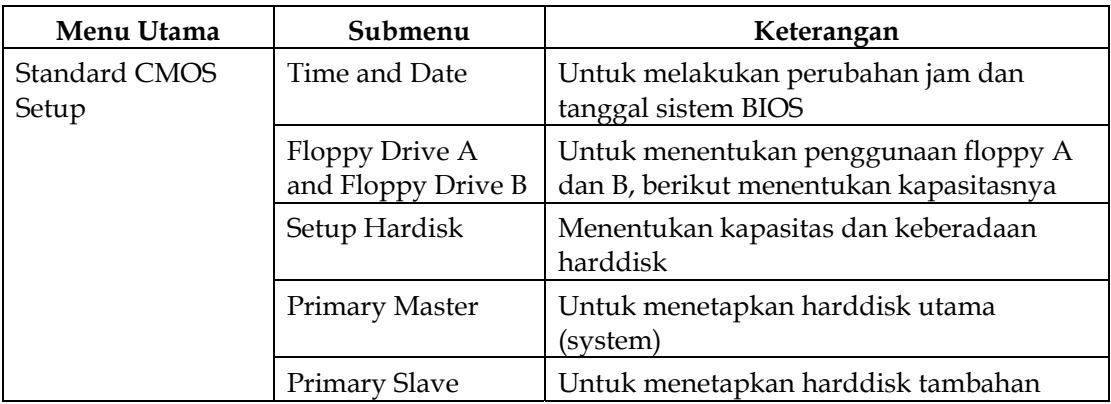

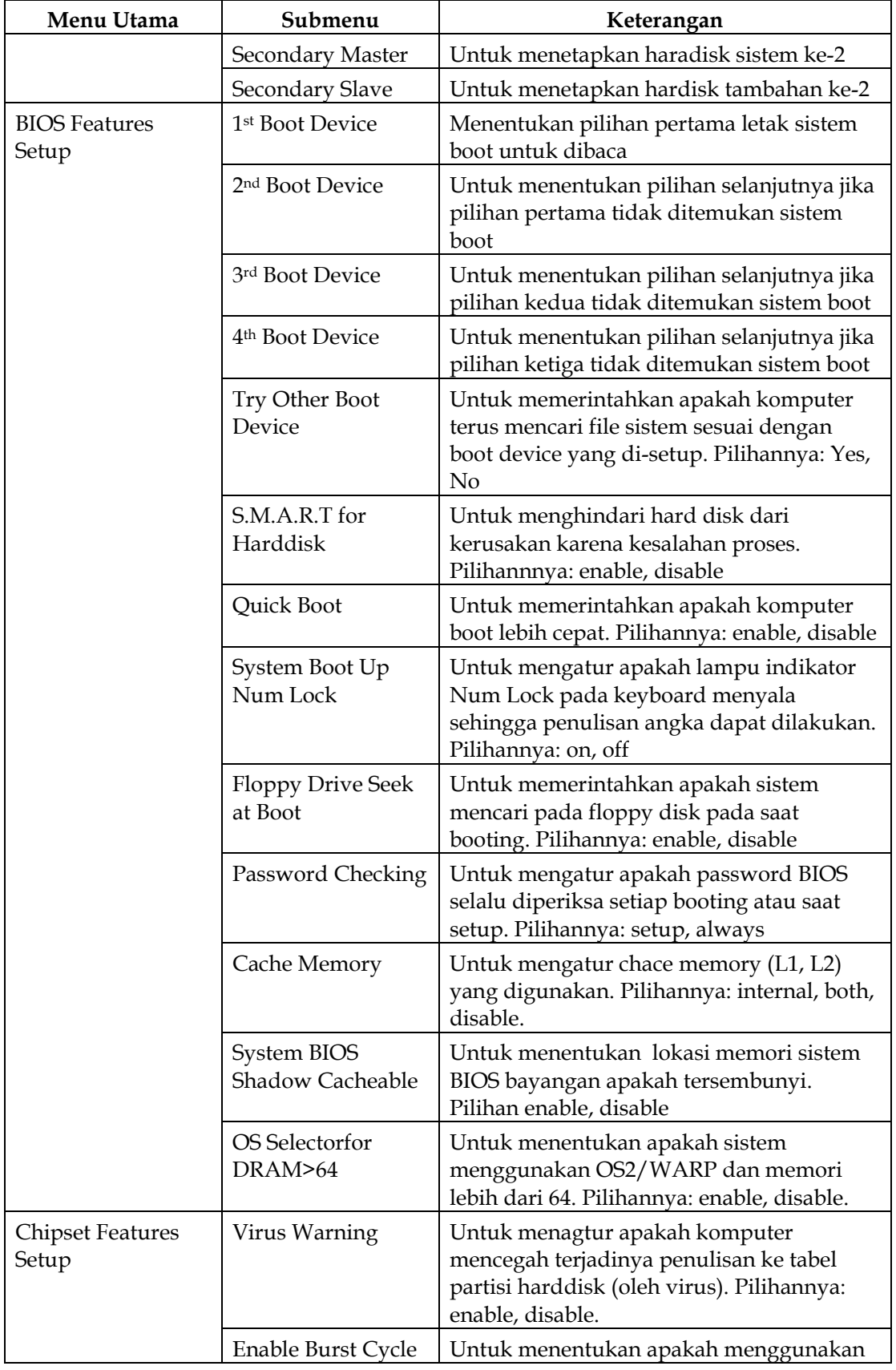

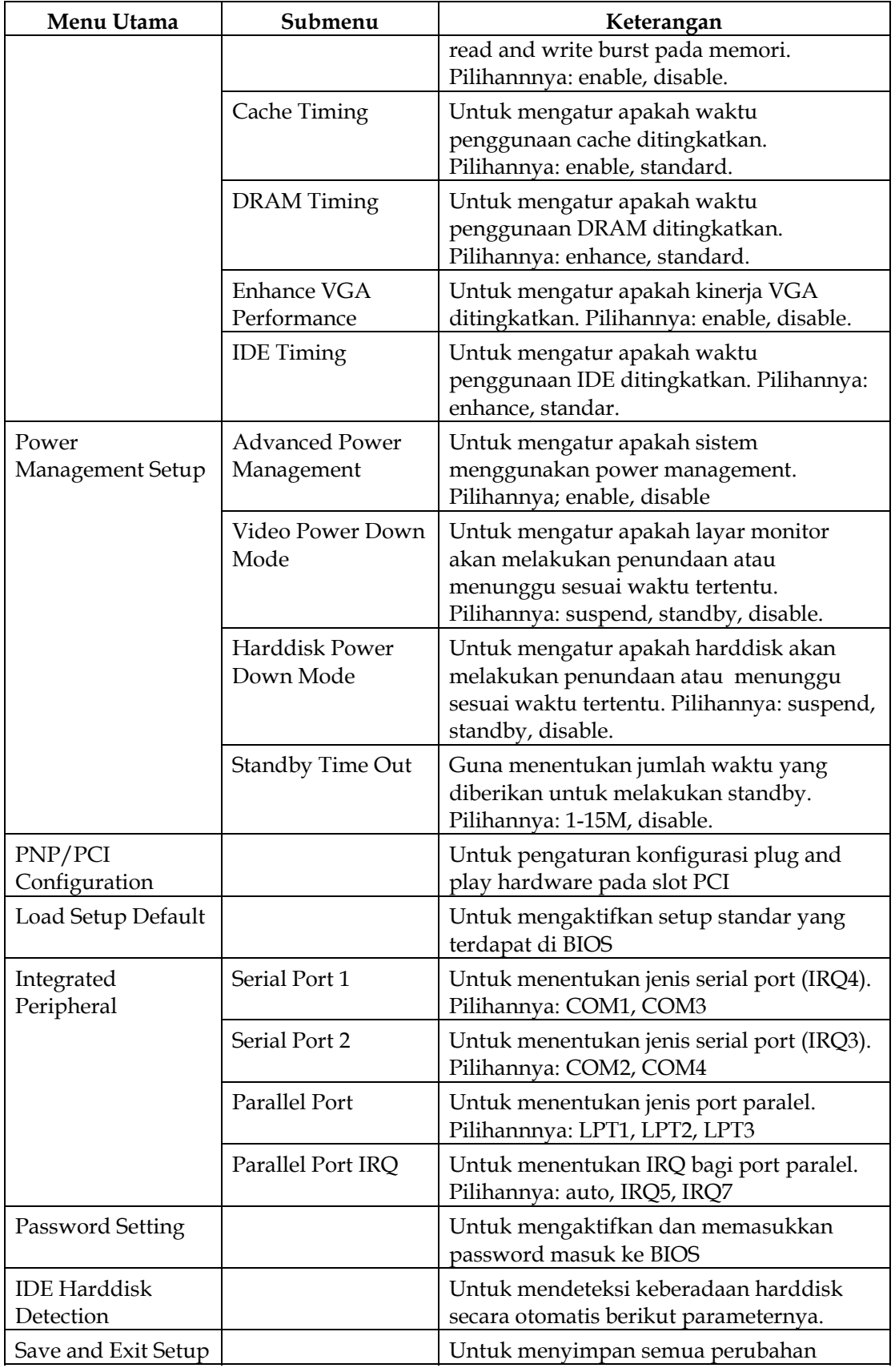

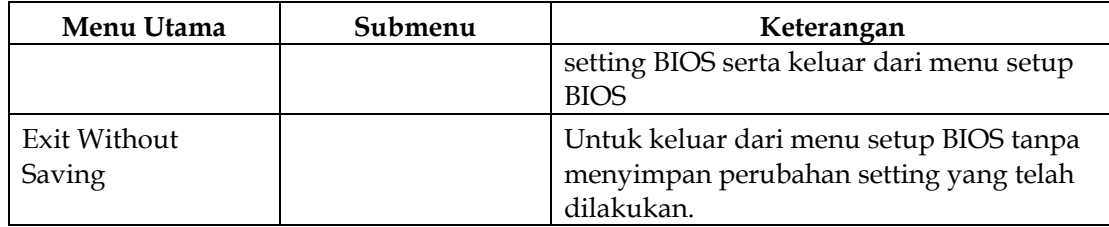

# **Pengujian dan Trobleshooting**

### **Langkah Pengujian**

Untuk menguji hasil perakitan komputer, dapat dilakukan dengan cara berikut:

- 1. Masukkan bootable CD ke dalam CDROM drive (atau disket system ke floppy drive).
- 2. Nyalakan komputer dengan cara menekan tombol **Power**.
- 3. Tunggu beberapa saat.

Jika perakitan tidak ada yang keliru dan komponennya tidak ada yang rusak, maka akan tampil prompt di monitor.

### **Troubleshooting Perakitan**

Setiap kali komputer dinyalakan, komputer melakukan proses booting. Pada proses ini komputer akan menjalankan beberapa prosedur untuk memastikan bahwa sistem mempunyai komponen yang dibutuhkan. Langkahnya sebagai berikut:

- 1. Motherboard memeriksa prosesor yang terpasang.
- 2. Motherboard akan memeriksa ada tidaknya modul memori di seluruh slot memori yang ada.
- 3. Motherboard mengecek ada tidaknya graphic card, baik onboard, PCI maupun AGP.
- 4. Motherboard meload boot block BIOS dan mencek CMOS untuk melihatlihat nilai-nilai parameter yang mengatur konfigurasi motherboard.
- 5. Komputer menjalankan POST (Power On Self Test) untuk mengecek apakah ada masalah dengan hardware yang terpasang dan menjalankan tes memori untuk melihat apakah ada masalah atau error pada modul memori yang terpasang.
- 6. Komputer akan mendeteksi periperal IDE/ATAPI yang ada.
- 7. Komputer meload sistem operasi yang diasumsikan berada pada boot device pertama yang dipilih.

Pada langkah 1 sampai 3 di atas, jika ternyata ada masalah biasanya terdengar bunyi 'beep' ('thiiit' dalam bahasa Indonesia). Untuk BIOS AWARD dan Phoenix, daftarnya bisa Anda lihat pada tabel di bawah ini:

### **Tabel 1. Kode Beep pada AMI BIOS**

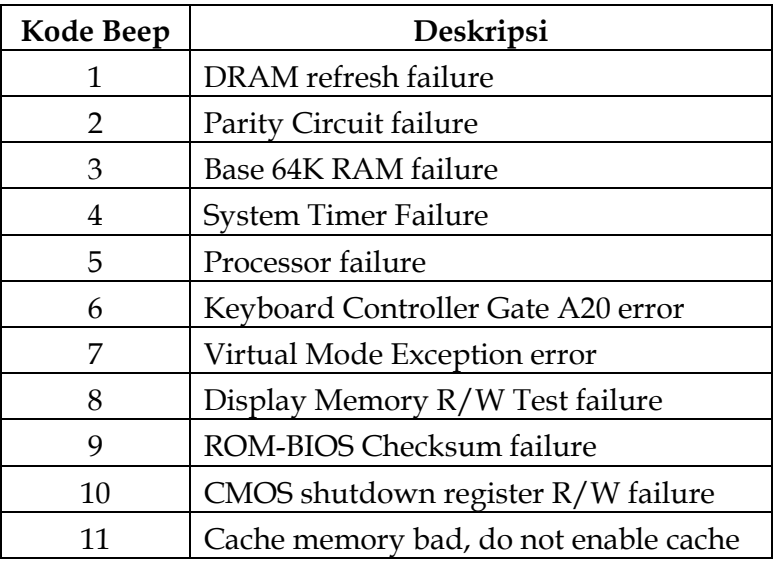

#### **Tabel 2. Kode Beep pada Phoenix BIOS**

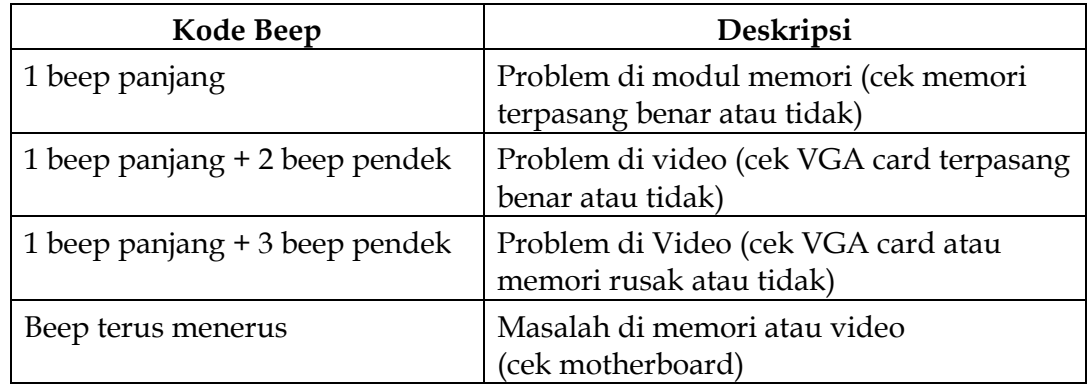

Masalah yang terjadi selaman POST biasanya disebabkan oleh konfigurasi atau pemasangan hardware yang salah. Jarang disebabkan karena kerusakan hardware tersebut. Oleh karena itu, cara termudah mengatasinya adalah memeriksa kembali pemasangan dan konfigurasi yang telah dilakukan serta pastikan hal-hal berikut telah dilakukan:

- Seluruh kabel telah tersambung dengan kuat, tidak terbalik dan aman.
- Setting jumper motherboard telah benar.
- Seluruh memori terpasang dengan benar.
- Harddisk dan CDROM/Floppy disk drive terpasang dengan benar.
- Bootable hard disk/CDROM/Bootable floopy terpasang dengan benar.
- Versi BIOS sesuai serta mendukung drive yang diinstal, seting konfigurasi dan parameter setup CMOS/BIOS telah benar seluruhnya.
- Konektor keyboard, monitor, dan mouse terpasang dengan baik.
- Power supply telah diset untuk tegangan masukan yang sesuai.

### **Bagaimana cara menjadi Teknisi Komputer?**

Kemampuan merakit komputer hanyalah salah satu kompetensi yang harus dimiliki seorang Teknisi Komputer. Untuk menjadi seorang Teknisi Komputer yang tangguh, selain bisa merakit komputer juga harus menguasai keterampilan lainnya seperti menginstal periperal, mengintal sistem operasi dan aplikasi, menggunakan software utility, troubleshooting hardware (motherboard, hardisk, CD-ROM drive, printer, dll.), serta troubleshooting software (misalnya penanganan virus, methode backup dan recovery data, pengelolaan registry). Hubungi **Pusat Komputer STMIK ProVisi Semarang** apabila Anda tertarik dan berminat mempelajari teknik-teknik tersebut!